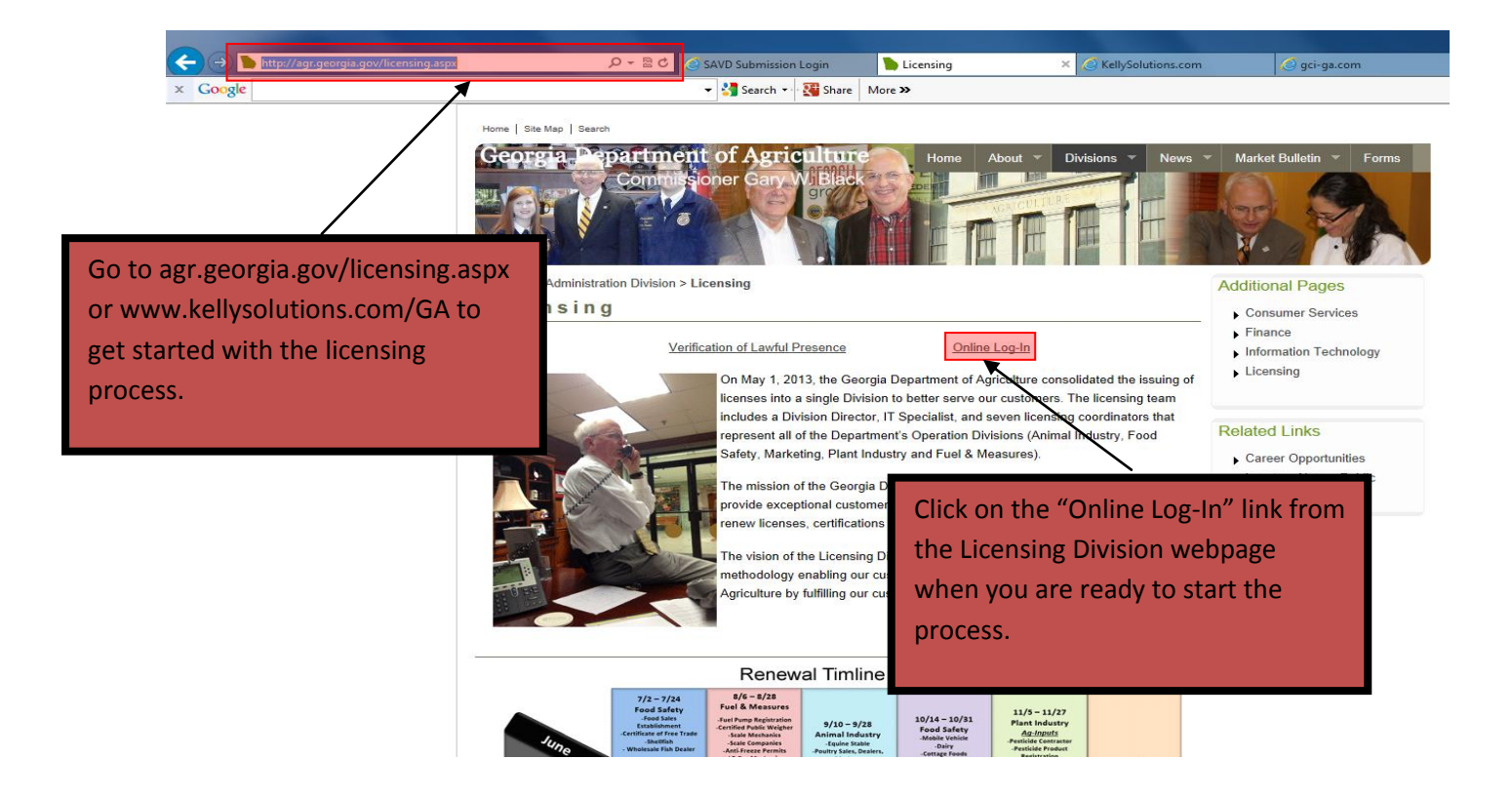

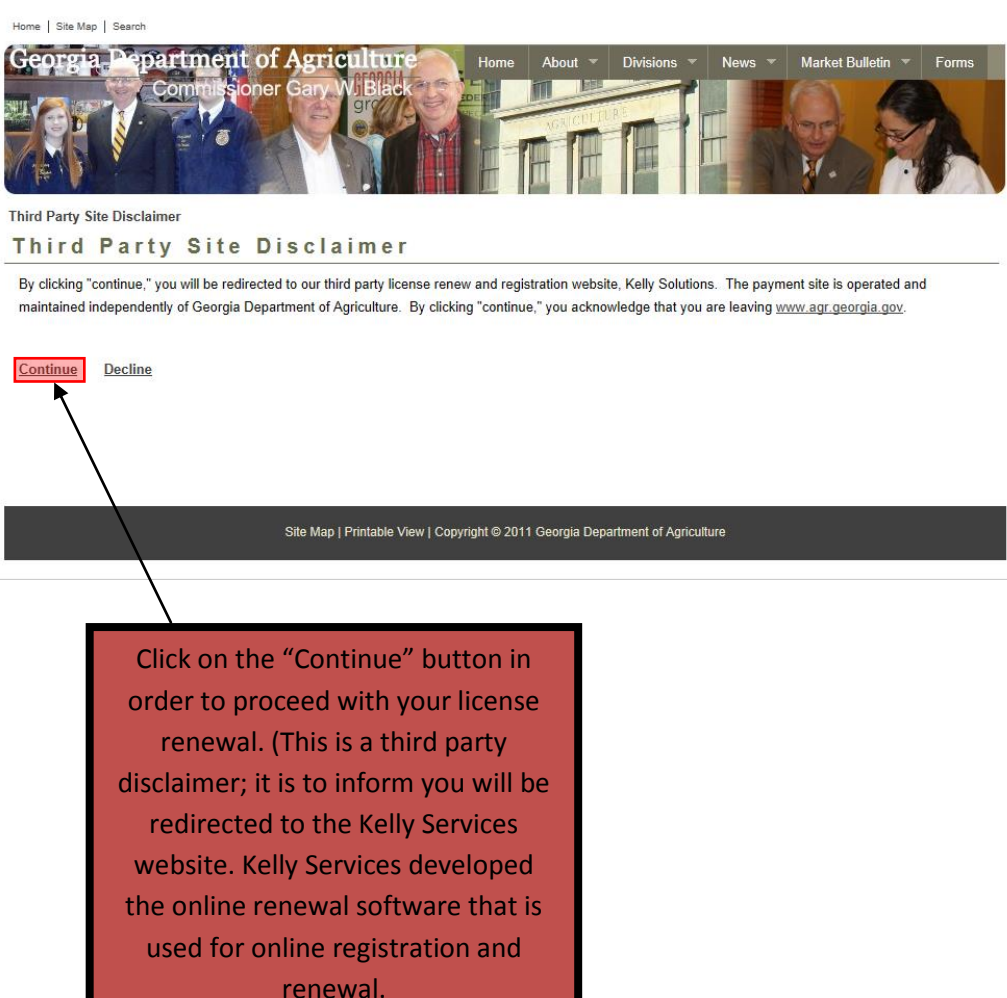

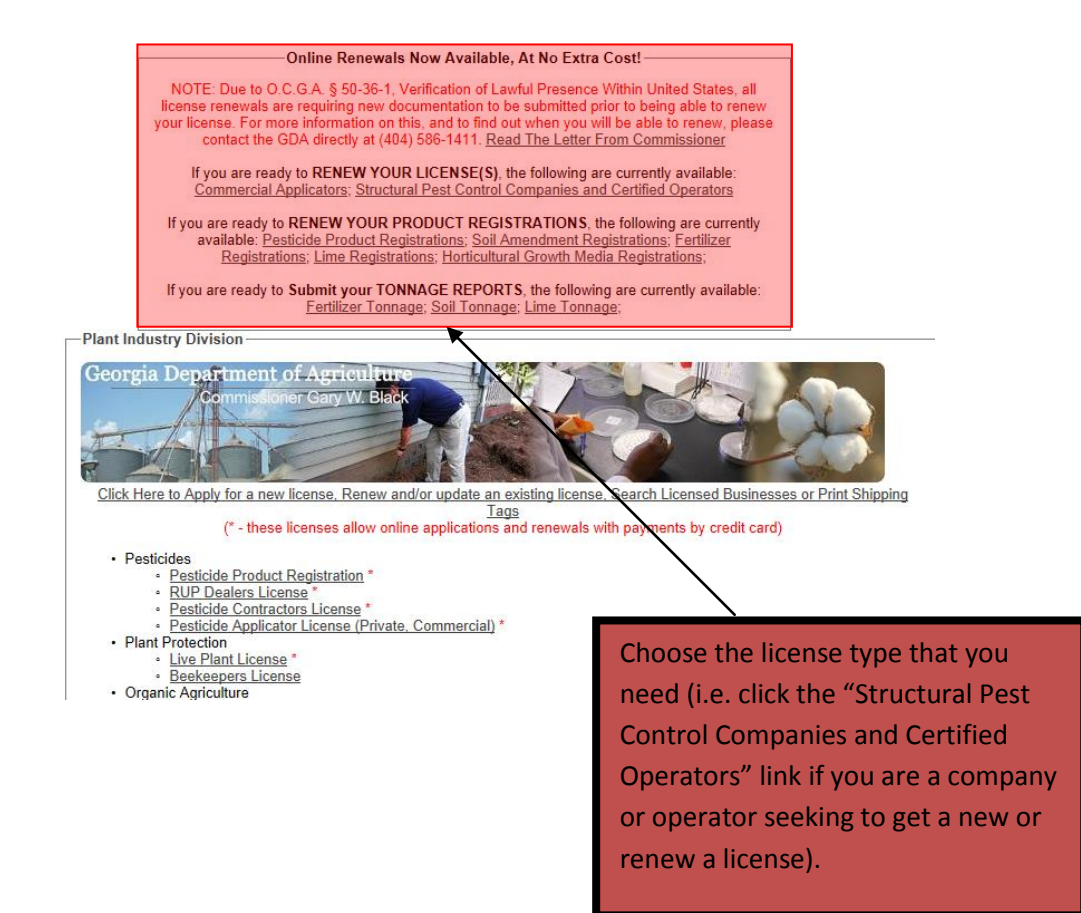

## **Plant Industry Division** Structural Pest Control - Licensing and Certification

You can electronically submit your GA Structural Pest Control License Renewal to the Georgia Department of Agriculture in 4 simple steps. If you do not have a Username and Password, please email GDALicensing@agr.georgia.gov or call 1-855-327-6829

## **Terms and Conditions:**

TERMS OF SERVICE AGREEMENT As manager, owner, partner, member of the organization, or stockholder, I am<br>duly authorized to sign this application. I attest to the fact that the<br>foregoing information documented on this application is true, complete an correct. The applicant hereby consents to and makes himself/herself/itself/thems<br>subject to the jurisdiction and venue of the courts of the state of Geo  $\bigcirc$  I Accept O I Do Not Accept Invalid license number and password - please try again

## Please Log-In to continue: Username/License Number **Password** Log-In

Forgot password? **Frequently Asked Questions**  agree with the Terms and Conditions. If you do not accept the Terms and Conditions you will be unable to continue with the license process.

 $\lambda$ 

Use the username and password to log-in. The username and password can be found on your license invoice in the middle of the page.

֡֡֡

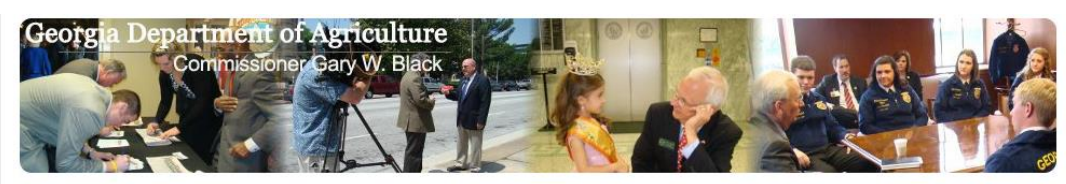

## Georgia Department of Agriculture Secure and Verifiable Document Submission

You have been re-directed to this page because we do not have your Secure and Verifiable Documents on file. NOTE: Due to<br>O.C.G.A. § 50-36-1, Verification of Lawful Presence Within United States, all license renewals are re

Letter From Commissioner Executive Summary **Renewal Timeline** Download a Blank Affidavit Acceptable Documents Frequently Asked Questions (FAQ)

Please click this link when you are ready to submit your Affidavit.

Contact Technical Support Copyright @ 20 & Kelly Registration Systems

When you have your Affidavit notarized and uploaded onto your computer along with your acceptable documentation, click the "ready to submit your Affidavit" link in order to proceed with the licensing process.

There are links containing information in PDF format. Click the "Acceptable Documents" link to find all of the accepted forms of documentation. There is also a link to download a blank Affidavit which you can then print off and get notarized.

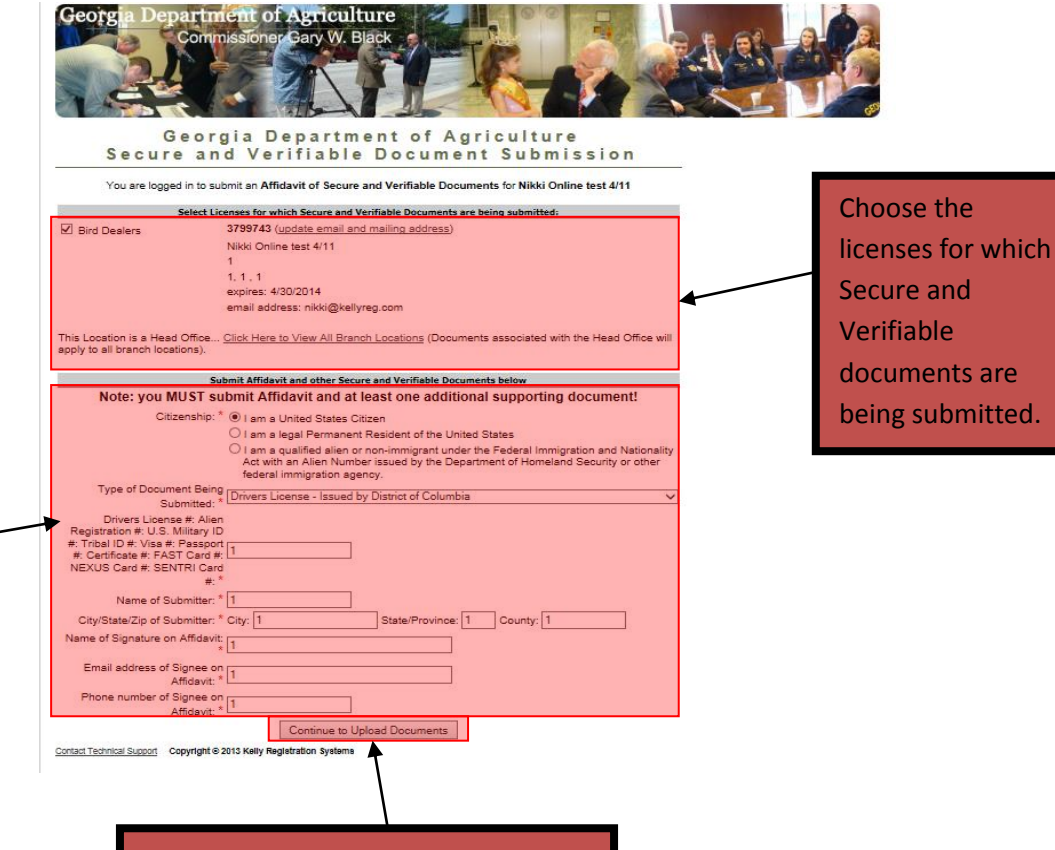

Complete the form with information as requested. Everything with a red (\*) will need to be filled out. In order to proceed with the licensing process you must fill in all of the required information.

I

When you have completed the above form, click on the "Continue to Upload Documents" button.

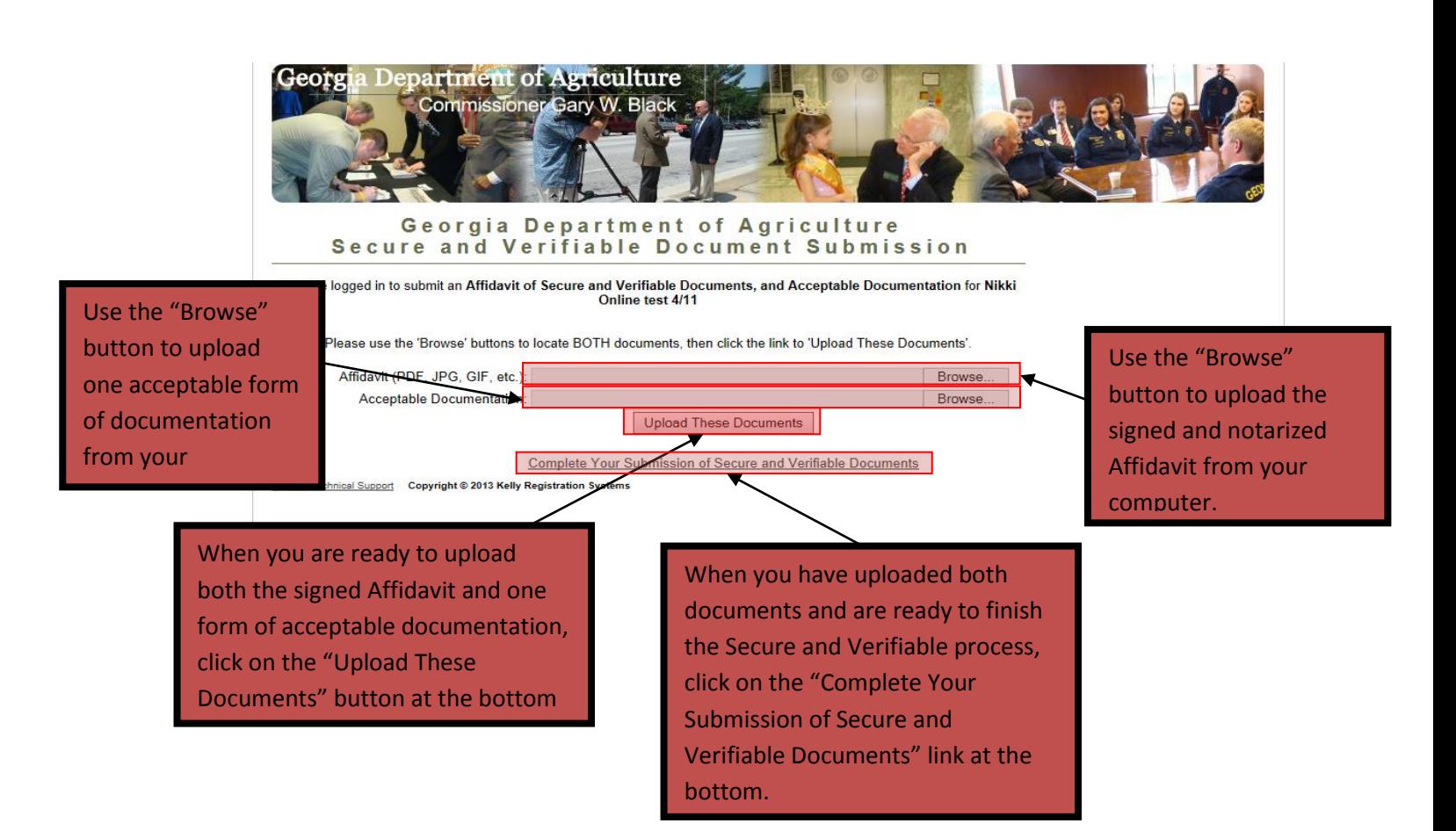

**For assistance, call the Customer Service Center at 404-586-1411 or toll free 855-4-AG-LICENSE (855-424-5423). You can also send an email to [gdalicensing@agr.georgia.gov.](mailto:gdalicensing@agr.georgia.gov)**